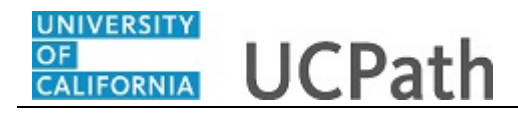

Use this task to initiate a position data change and job data change PayPath transaction. This example demonstrates a promotion and pay rate change for an academic employee.

## **Navigation:**

Menu > UC Customizations > UC Extensions > **PayPath Actions** OR Workforce Administration (Homepage) > HR Tasks (Tile) > PayPath/ Additional Pay > **PayPath Actions**

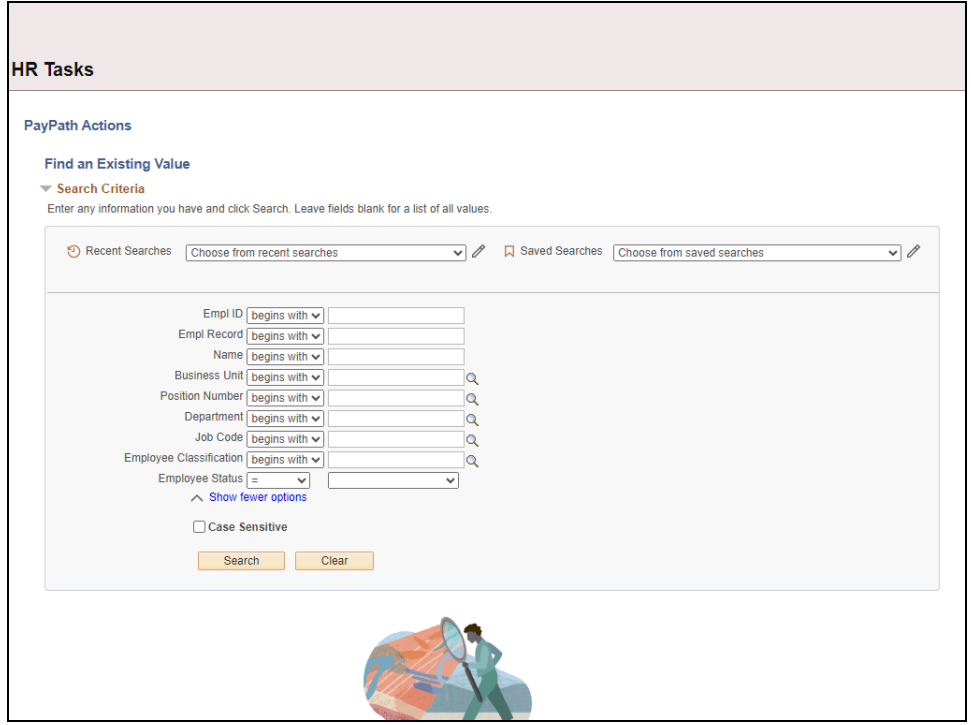

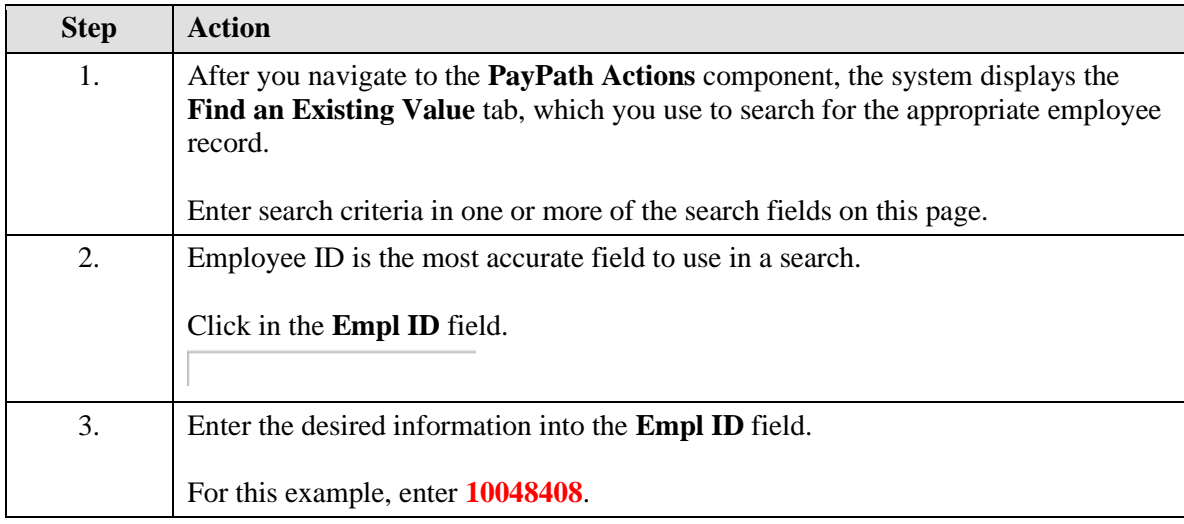

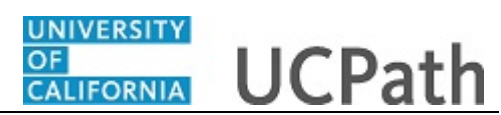

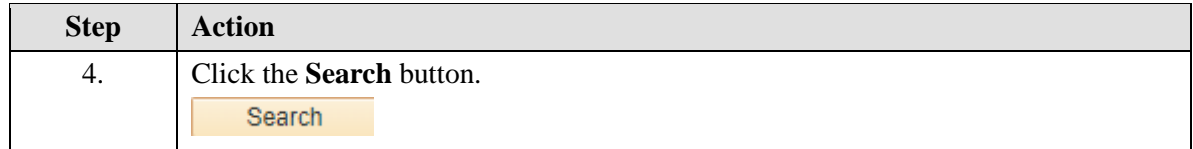

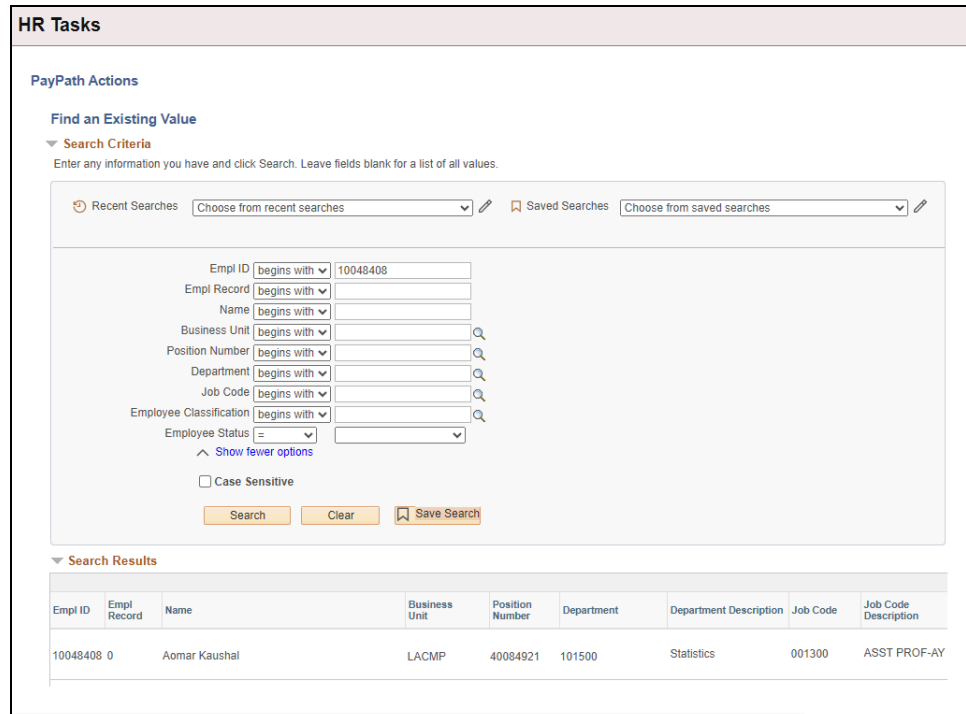

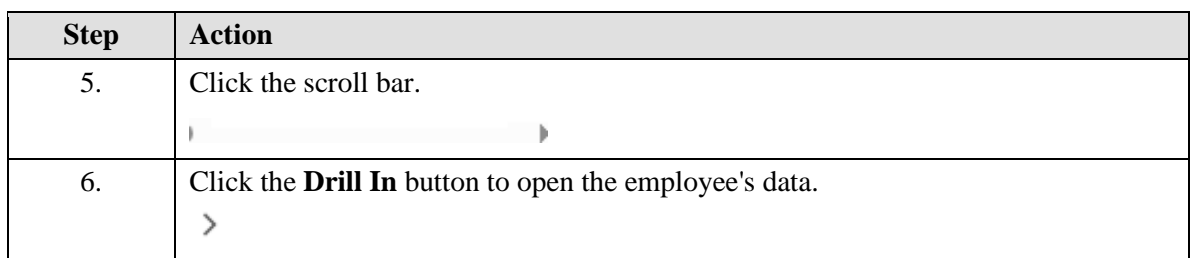

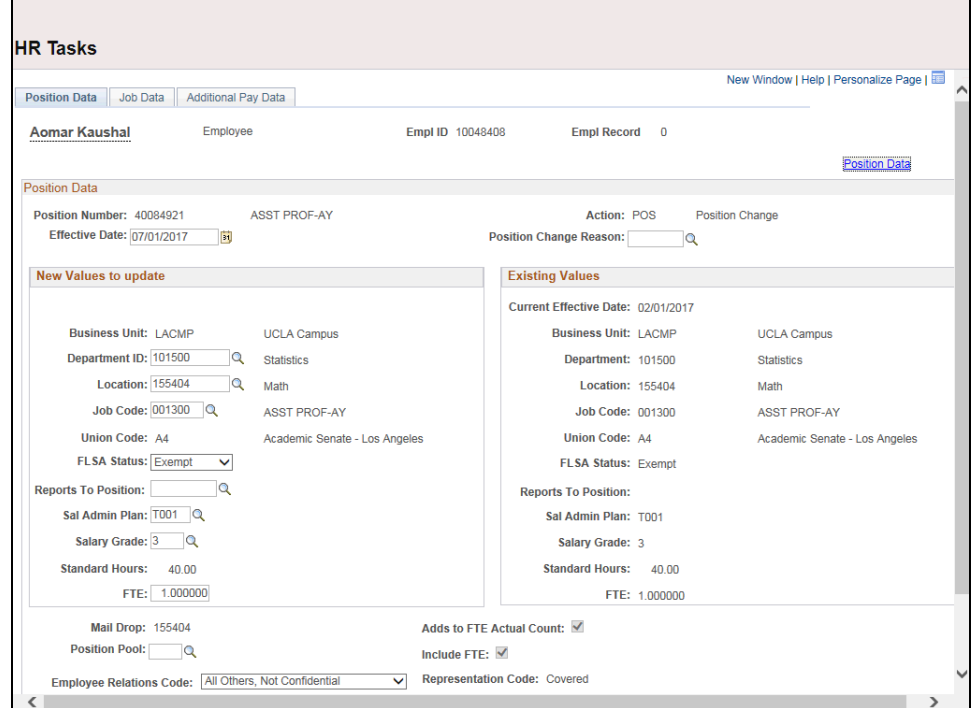

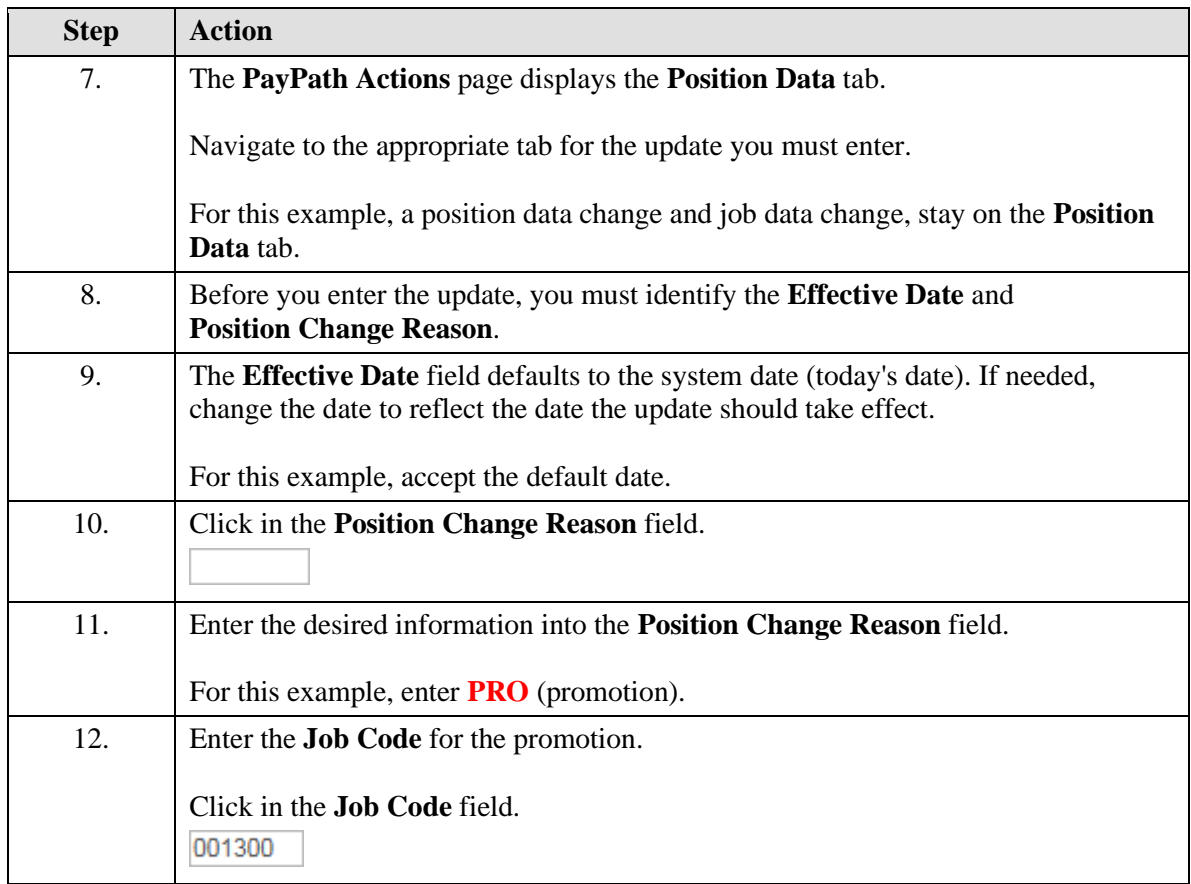

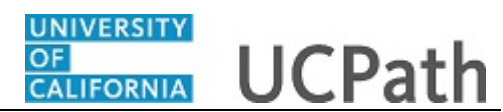

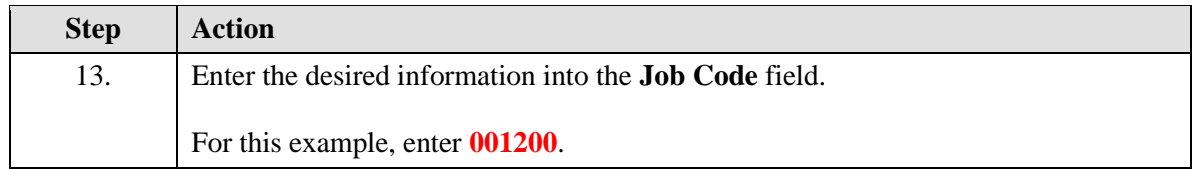

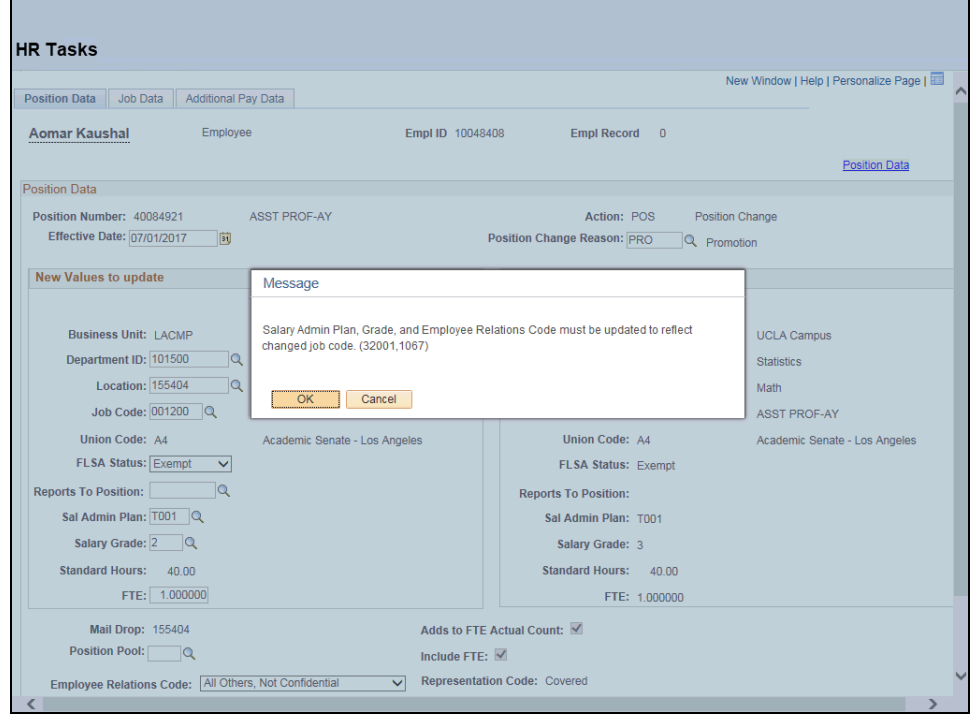

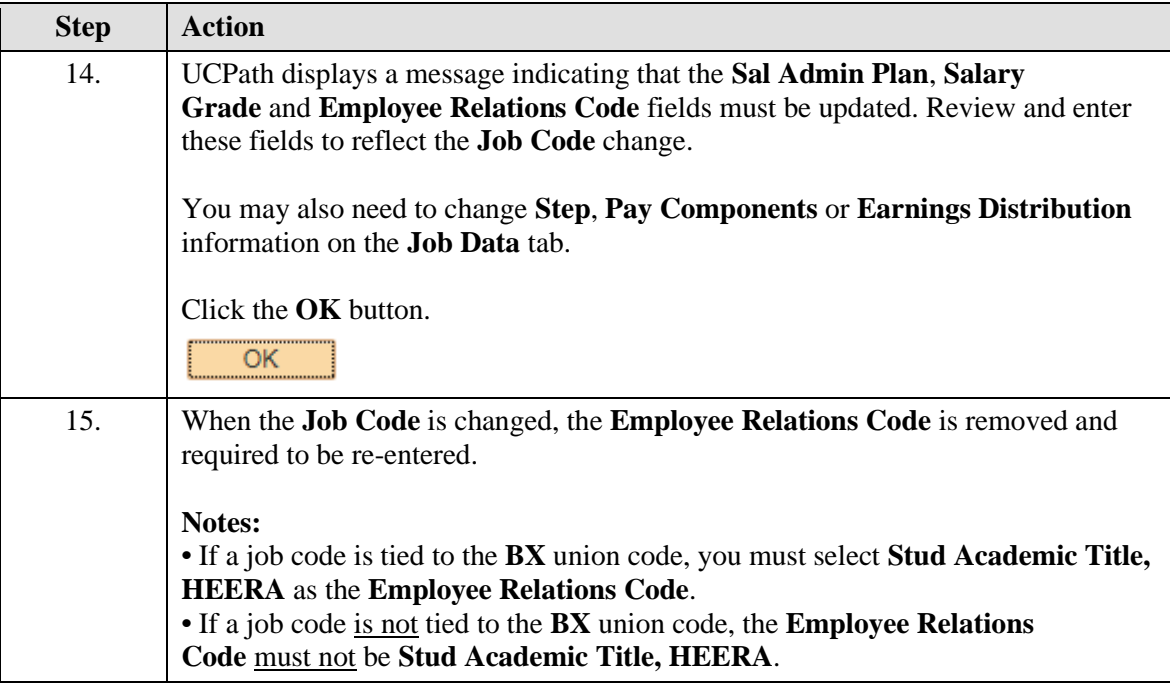

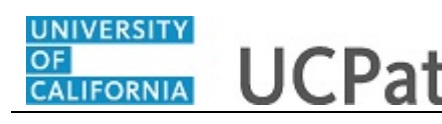

 $\blacksquare$ 

 $\overline{\phantom{a}}$ 

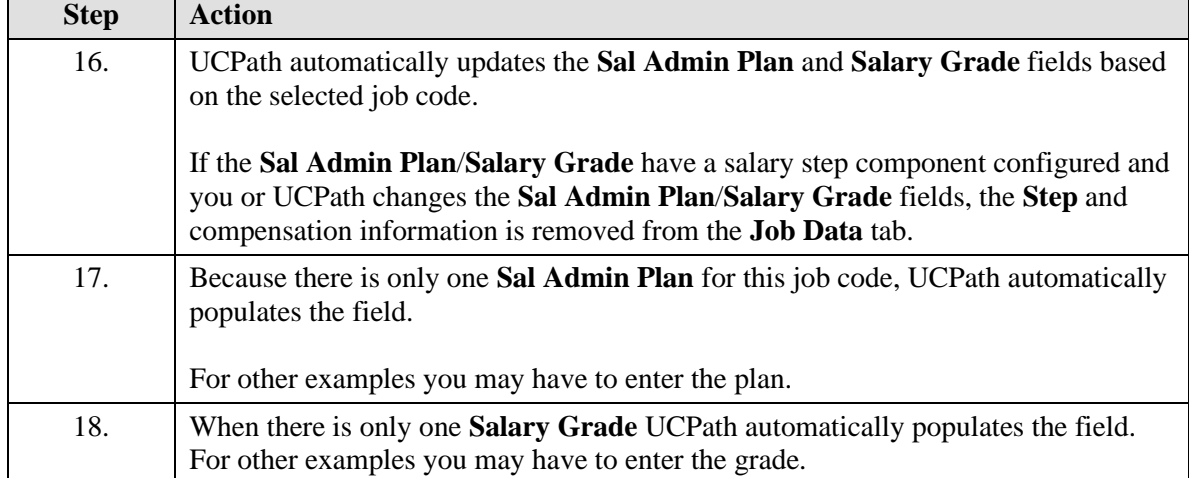

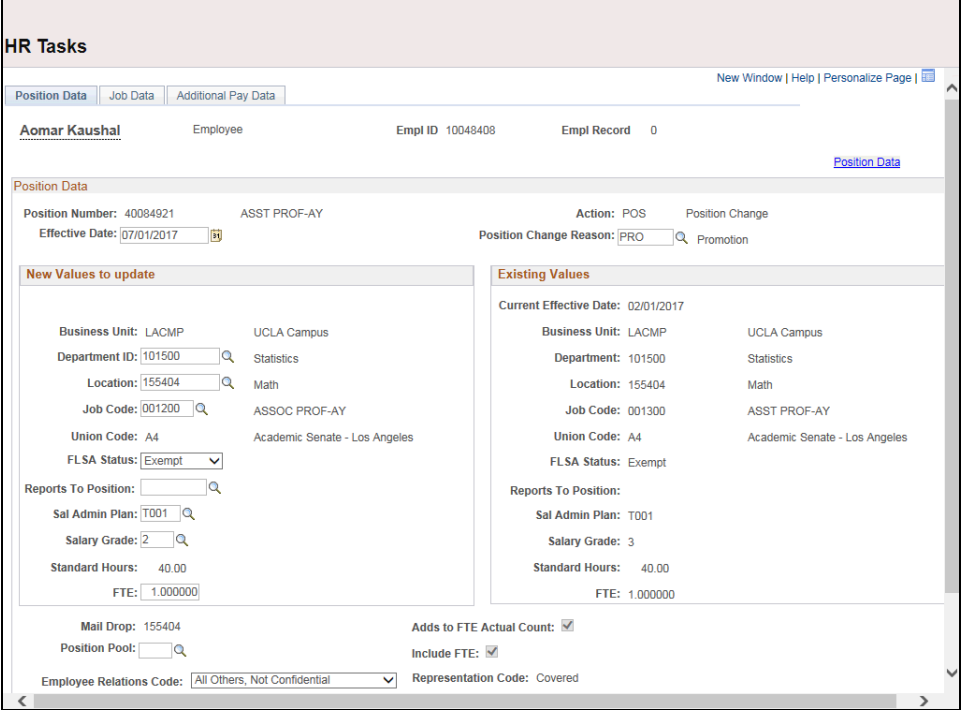

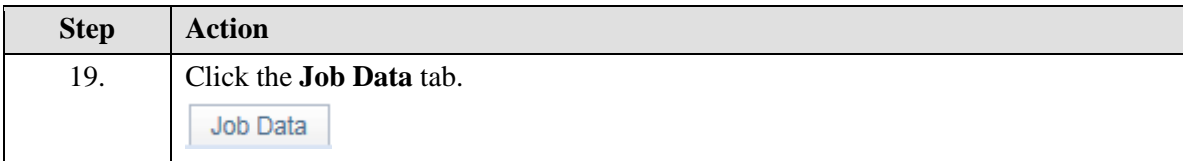

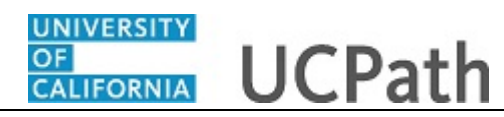

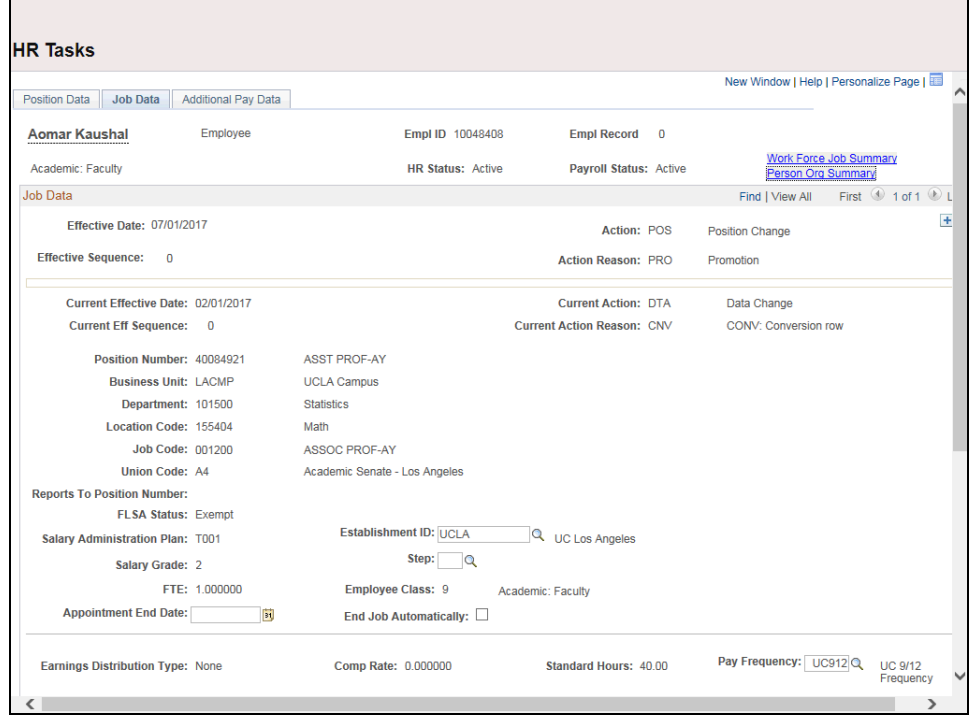

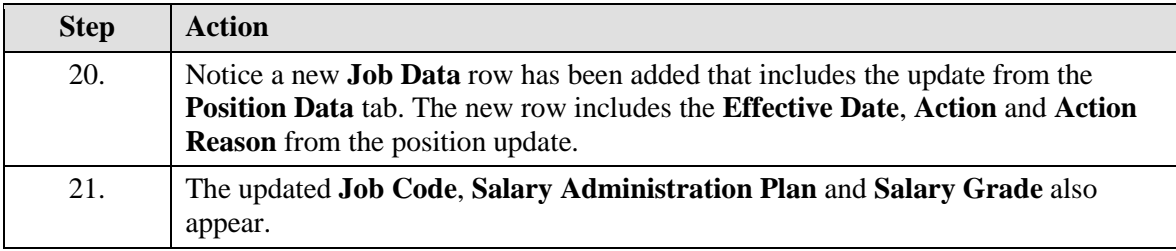

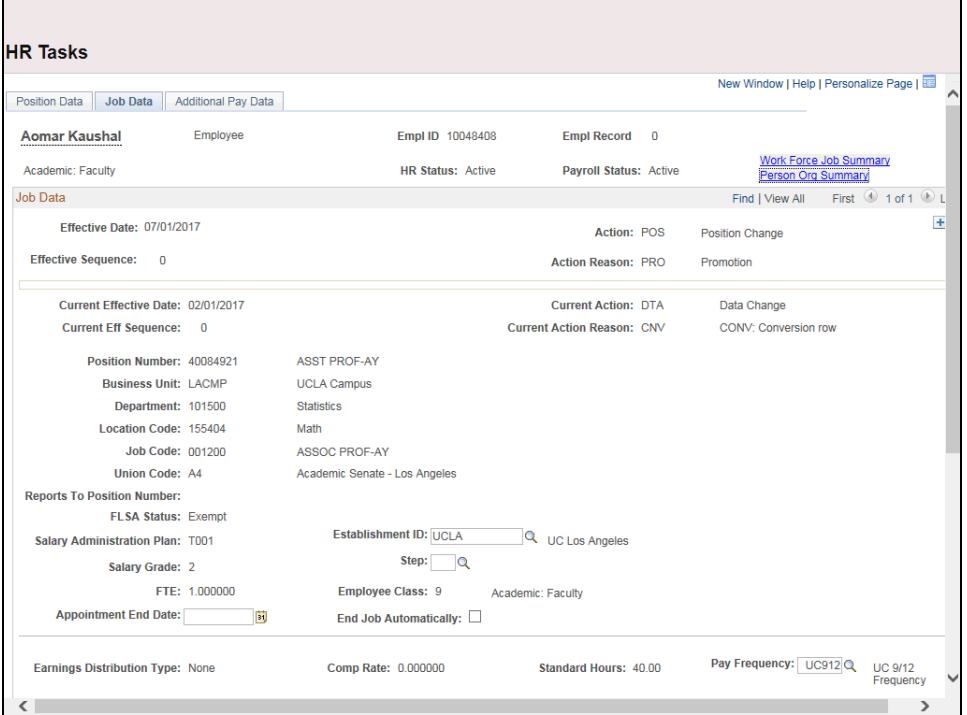

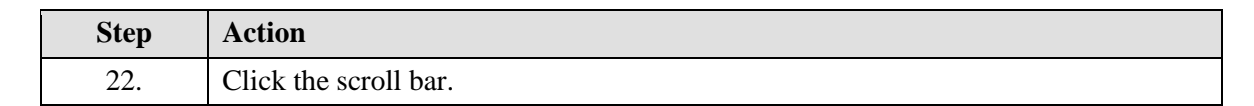

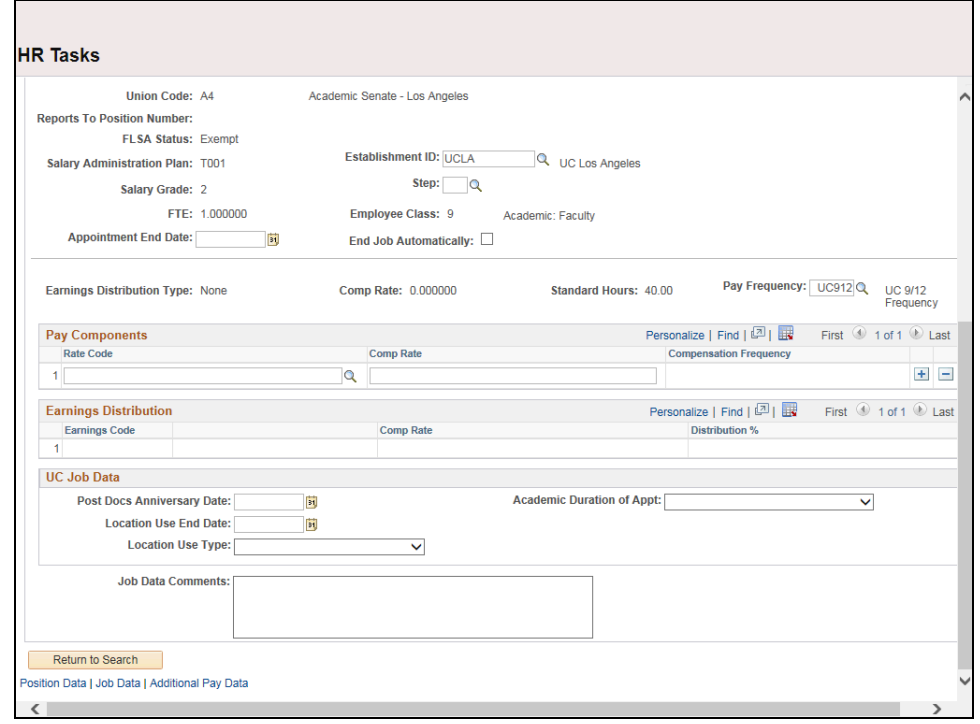

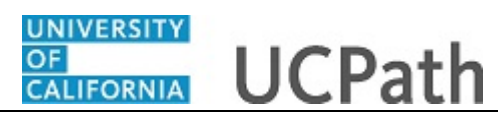

 $\overline{\phantom{0}}$ 

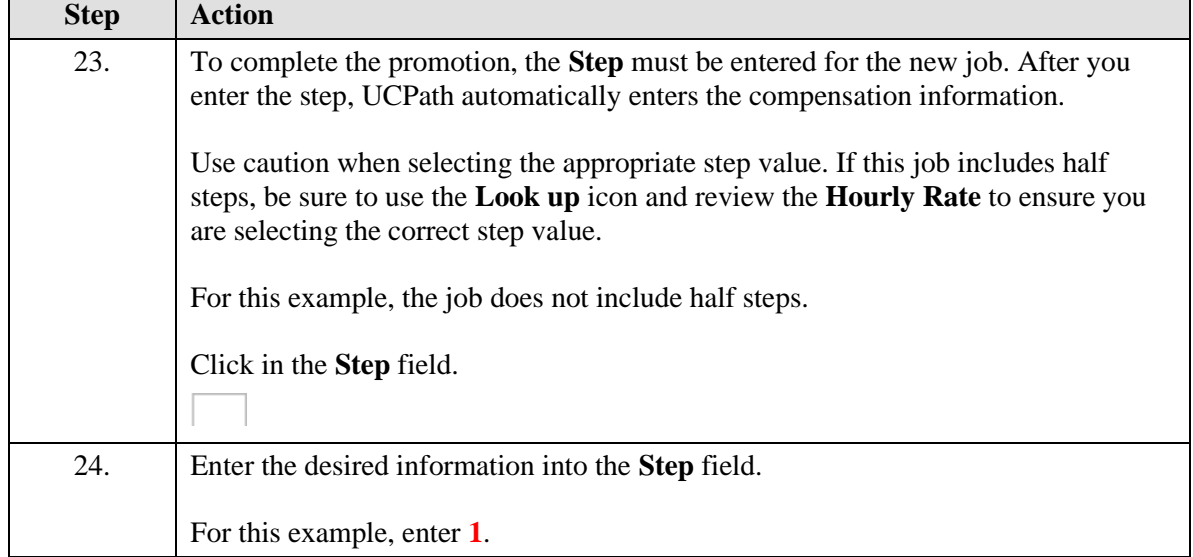

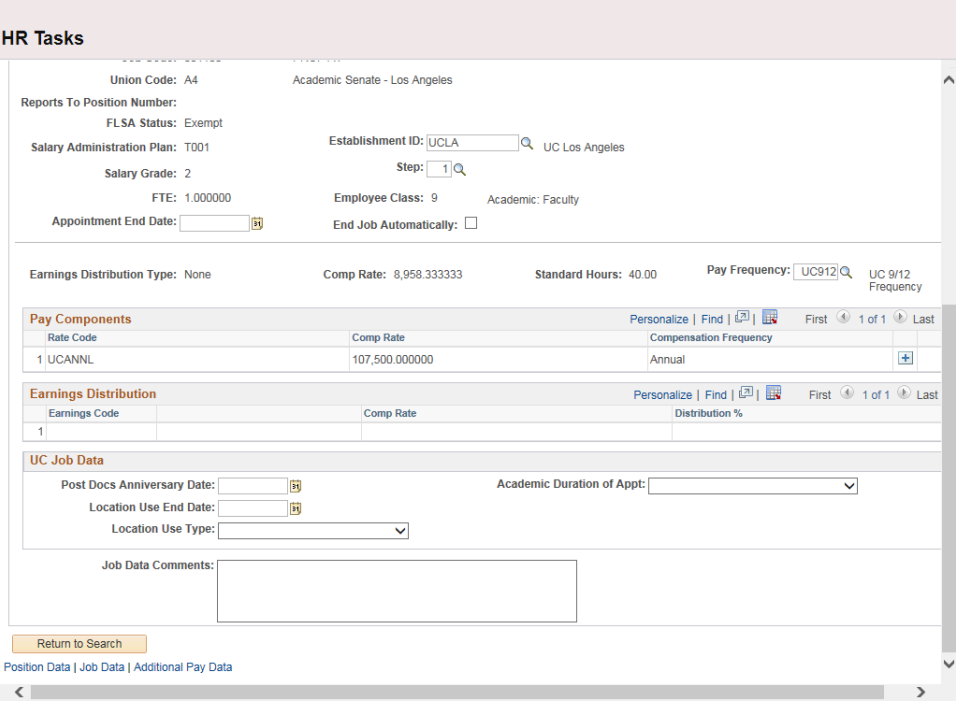

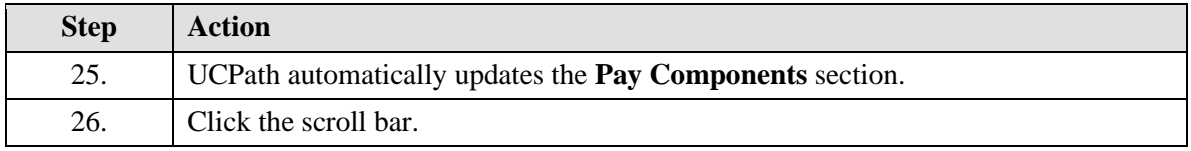

 $\overline{\phantom{a}}$ 

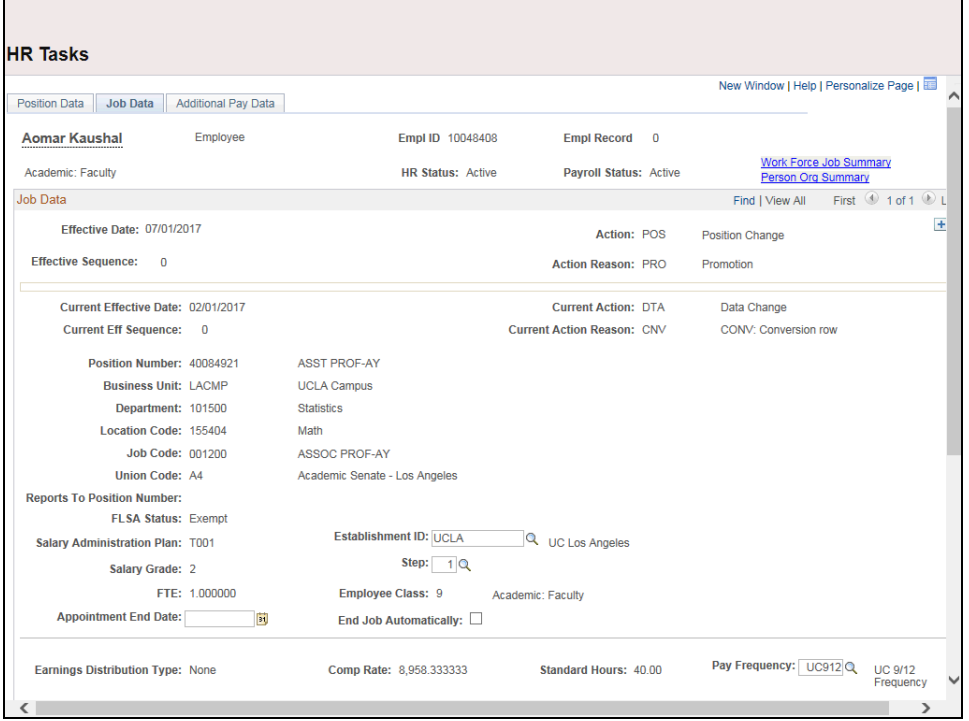

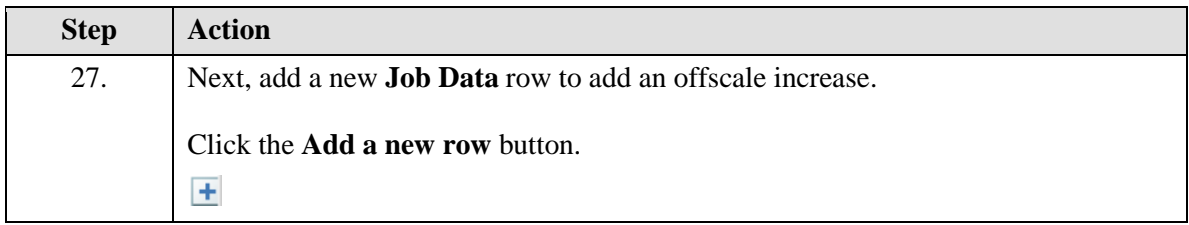

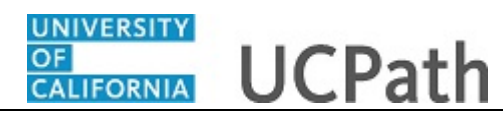

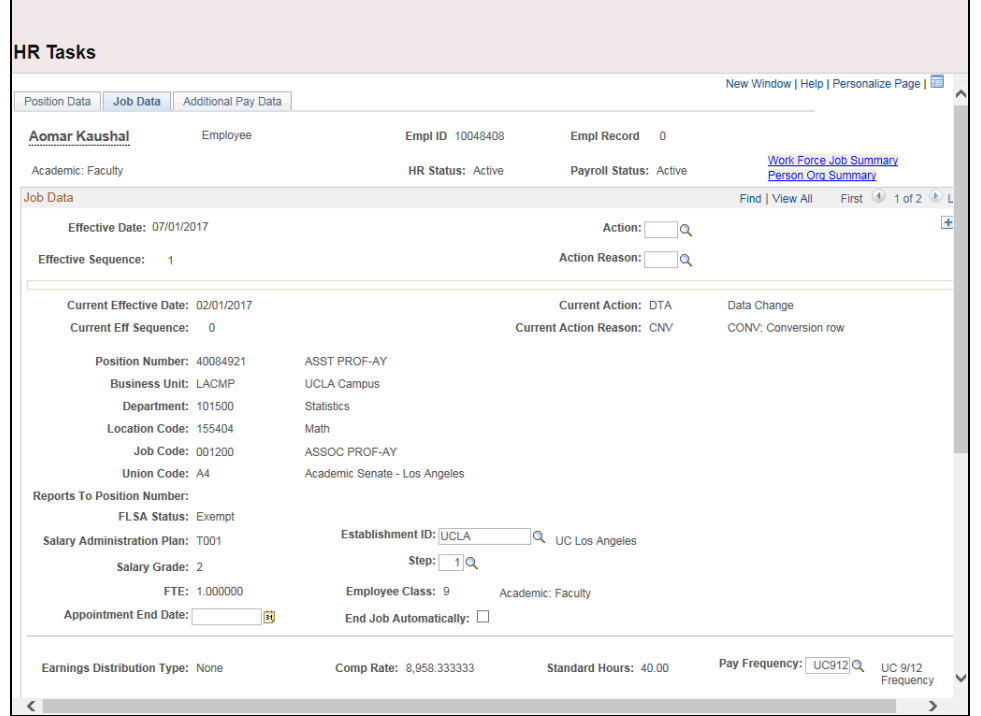

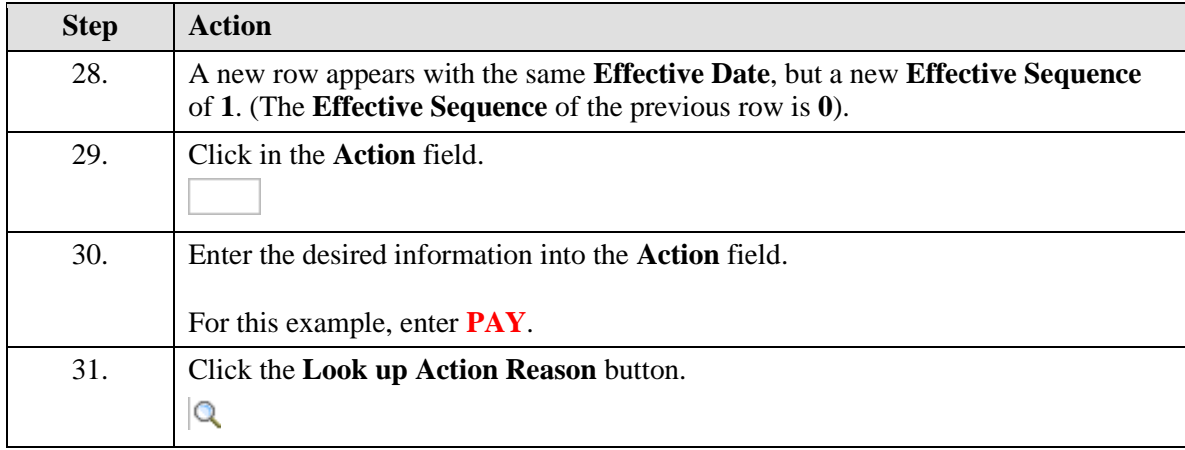

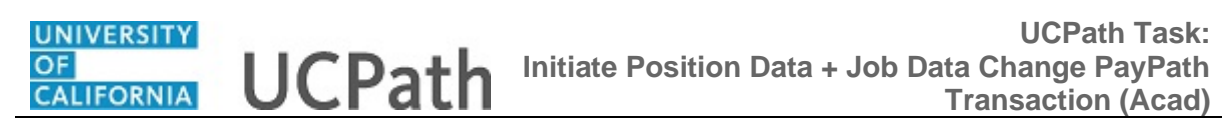

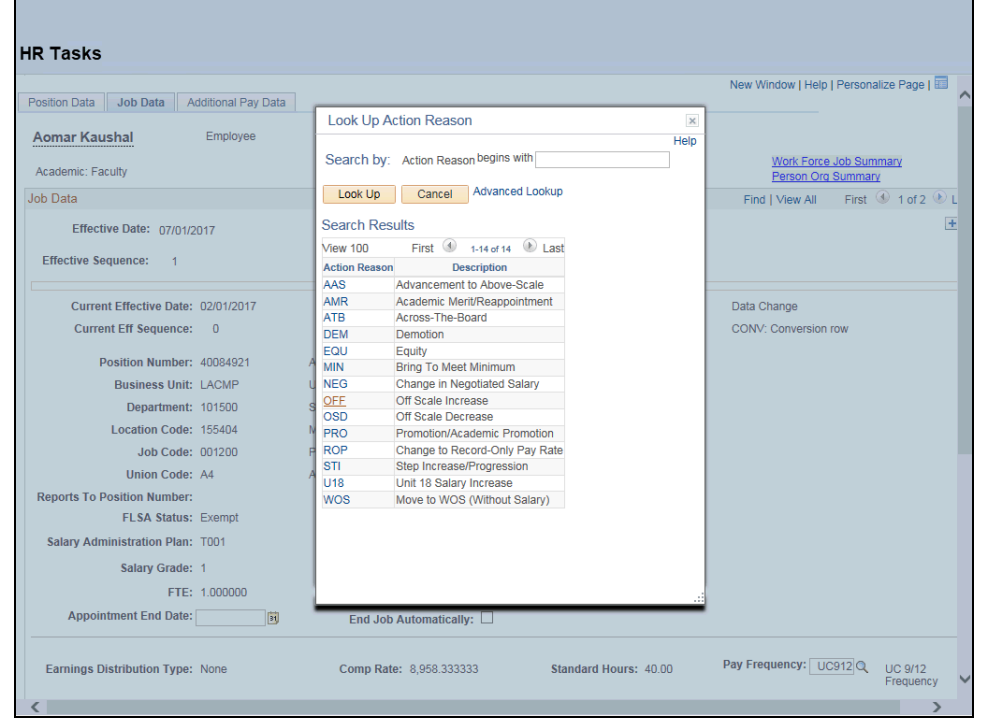

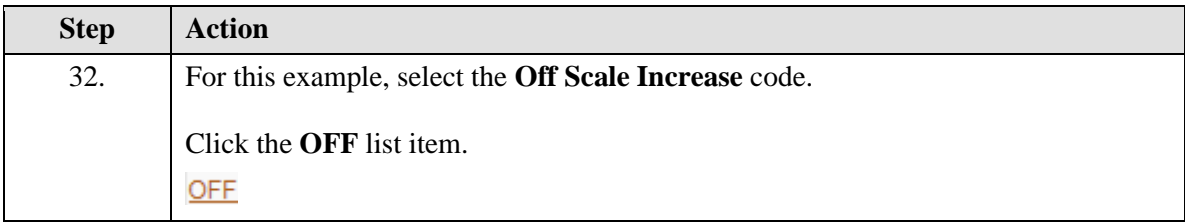

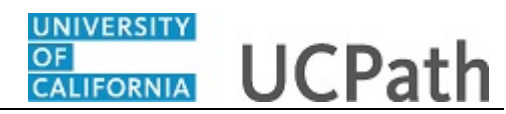

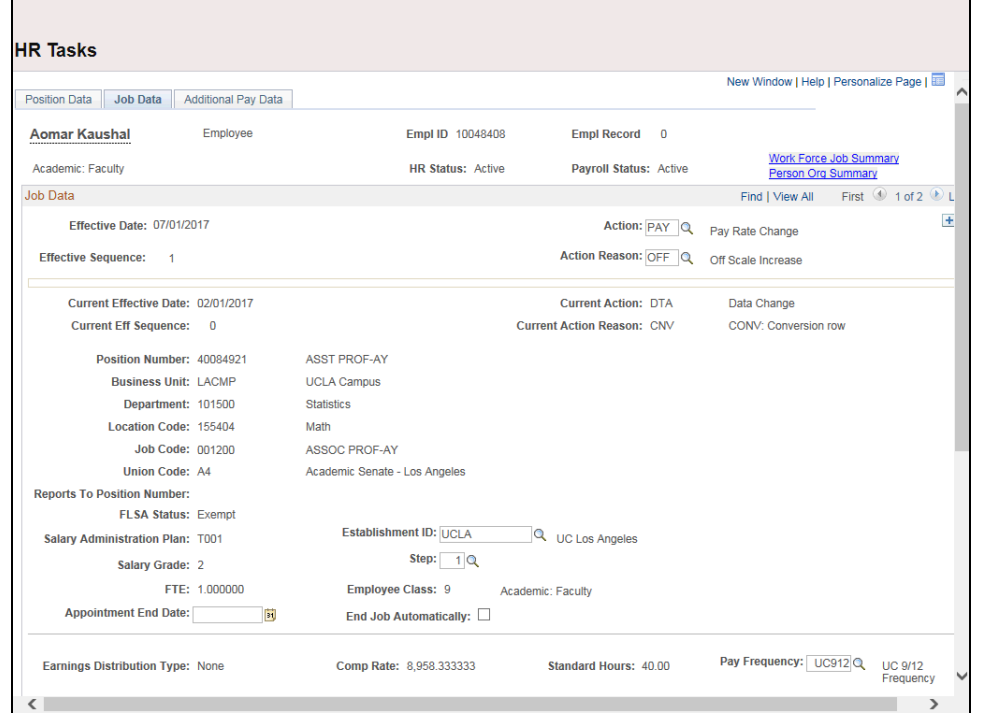

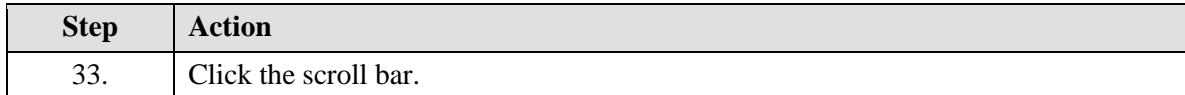

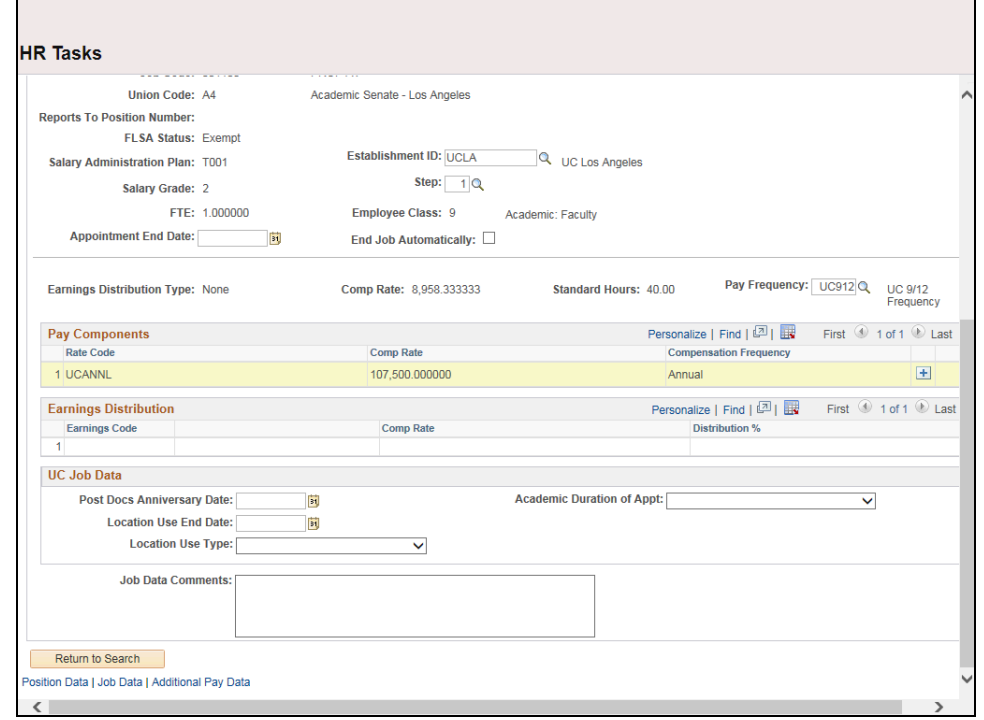

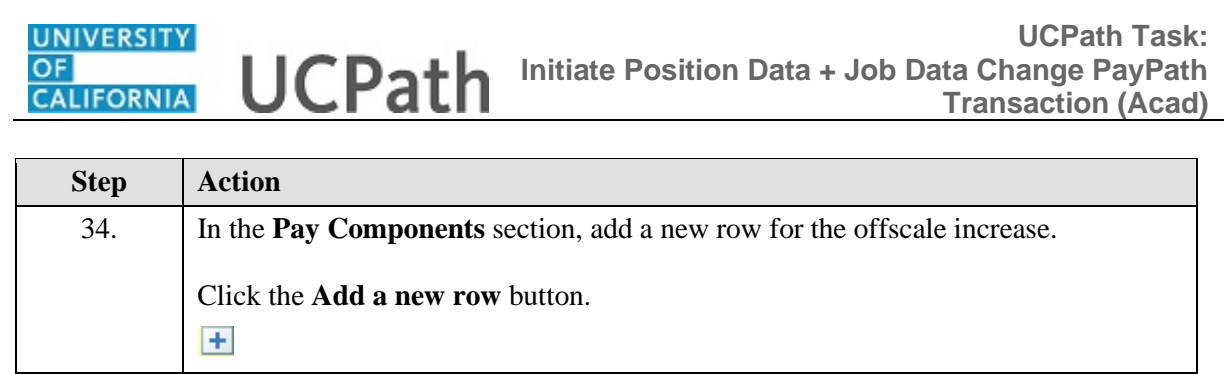

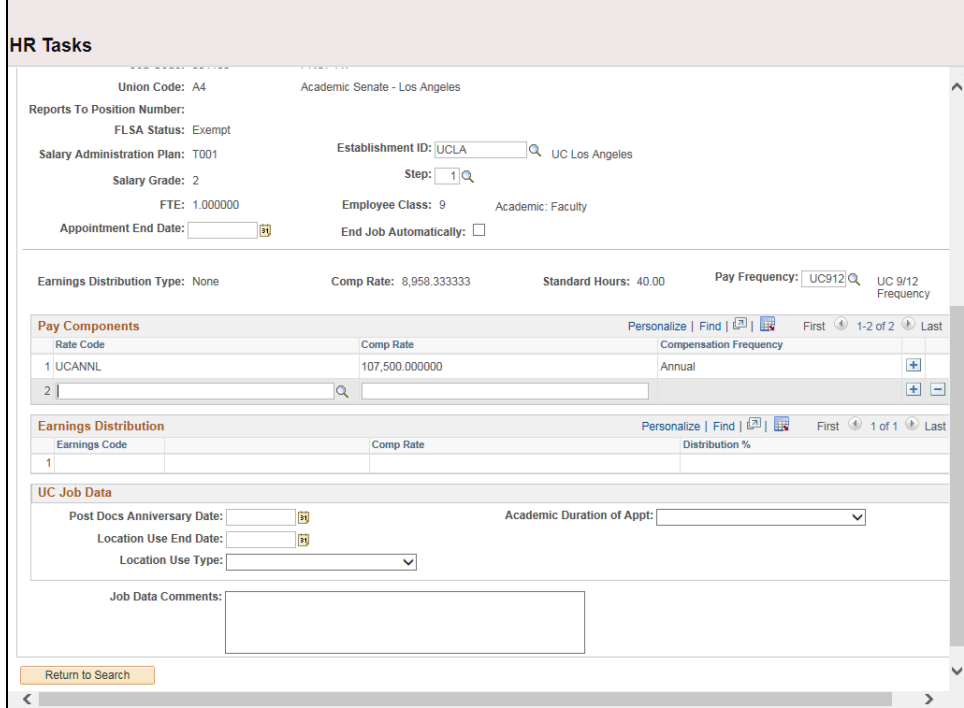

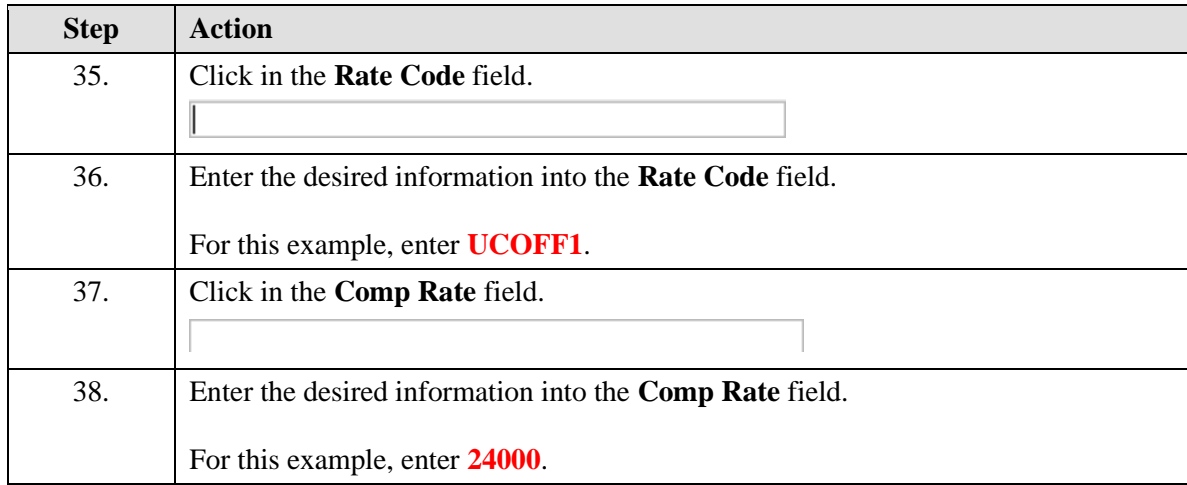

**UNIVERSITY** 

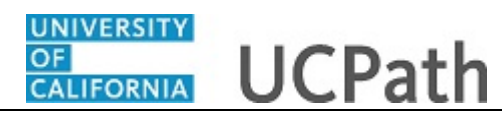

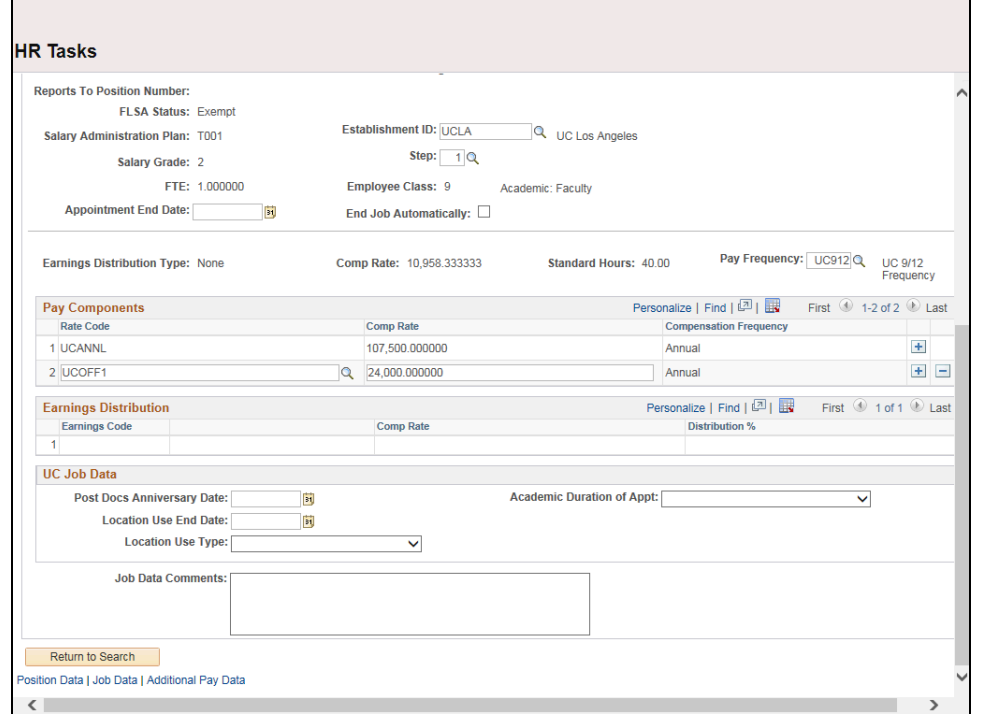

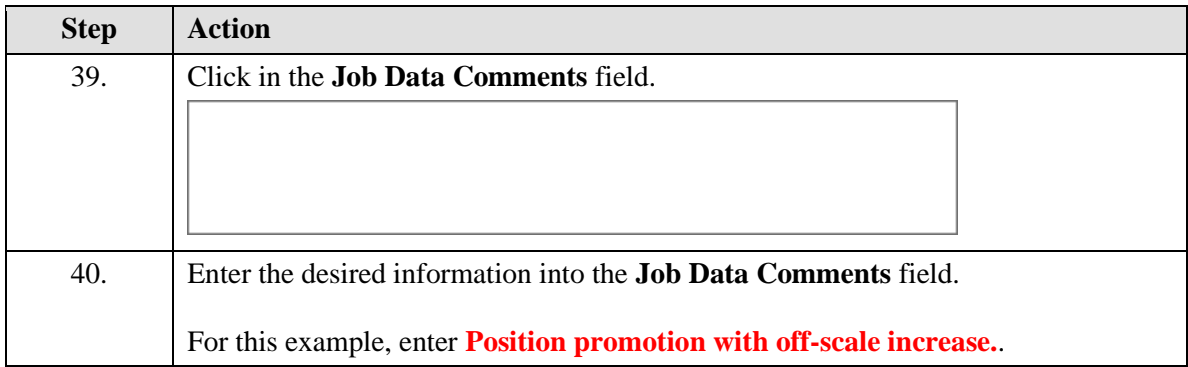

## UNIVERSITY<br>OF<br>CALIFORNIA **UCPath Task: Initiate Position Data + Job Data Change PayPath Transaction (Acad)**

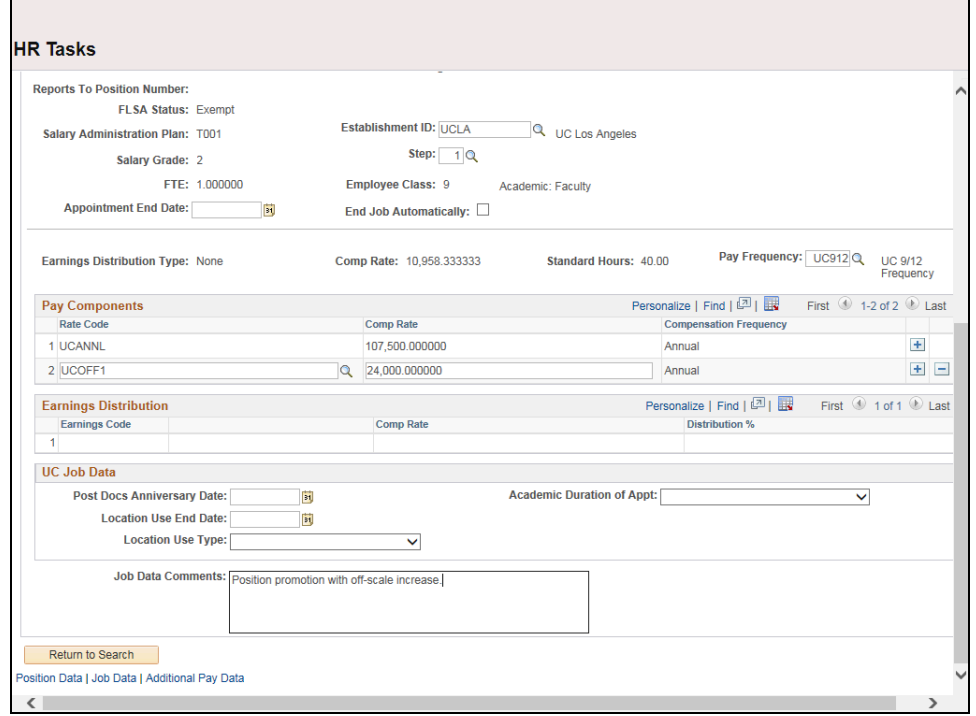

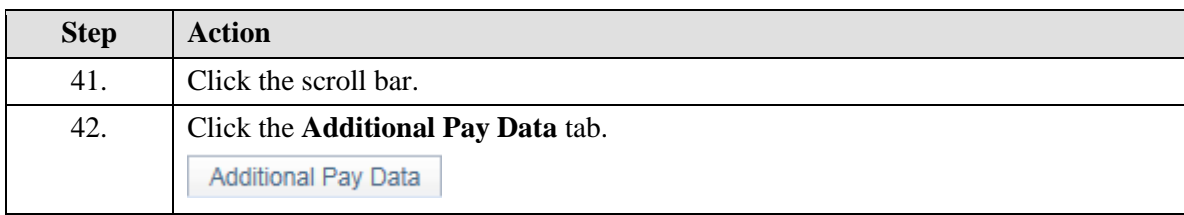

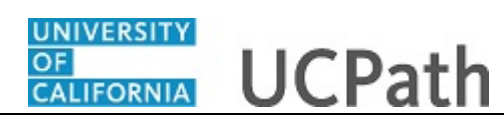

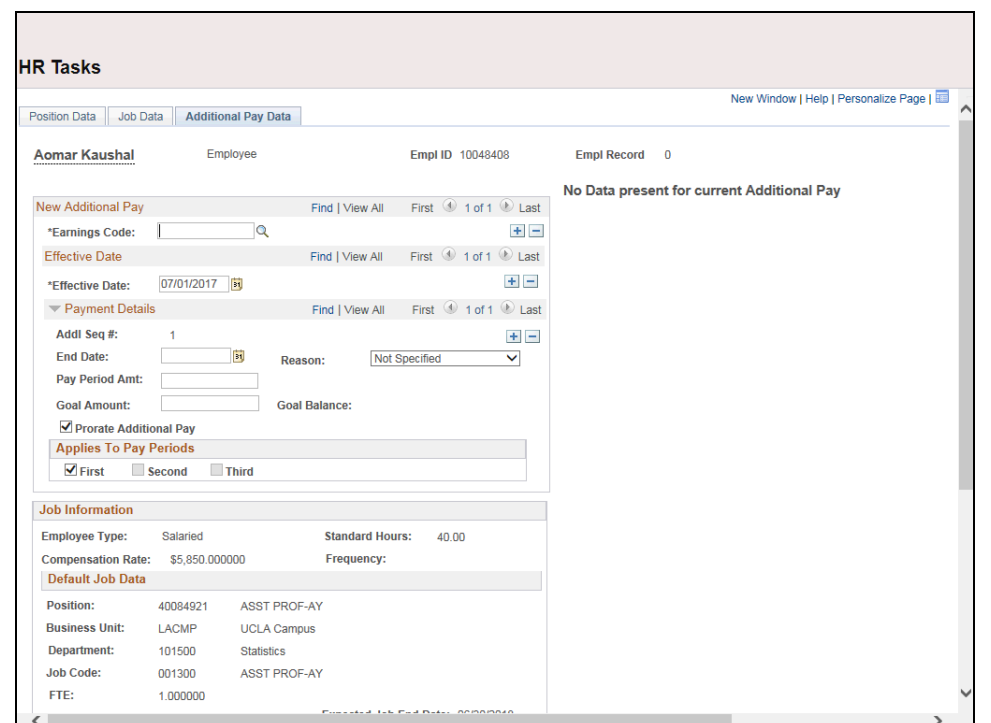

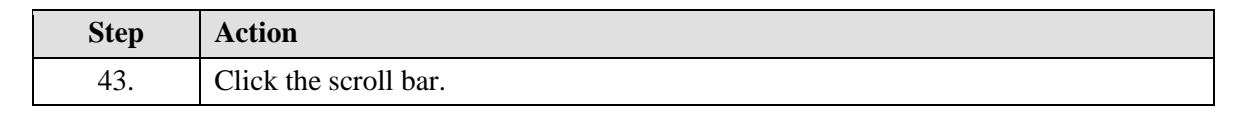

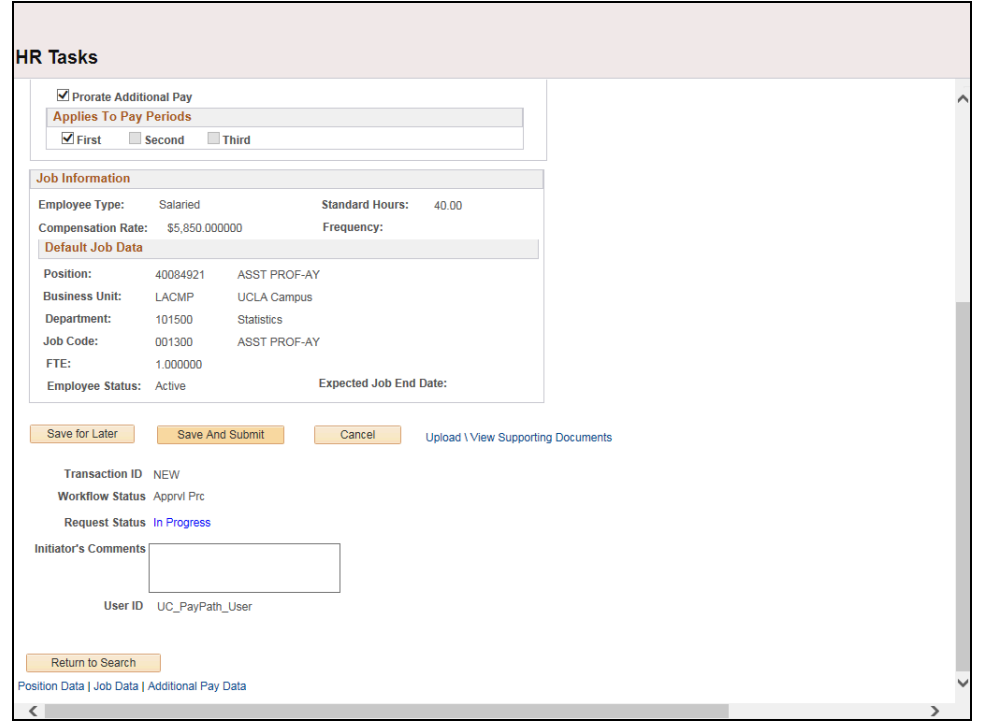

## UNIVERSITY **CALIFORNIA**

Г

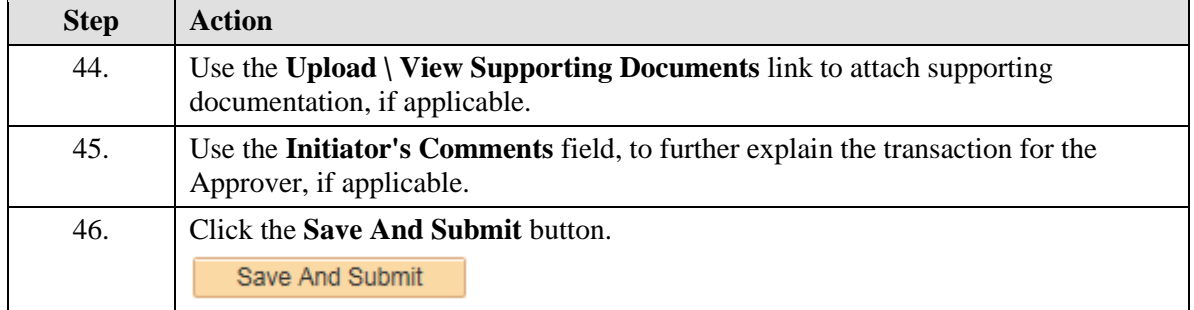

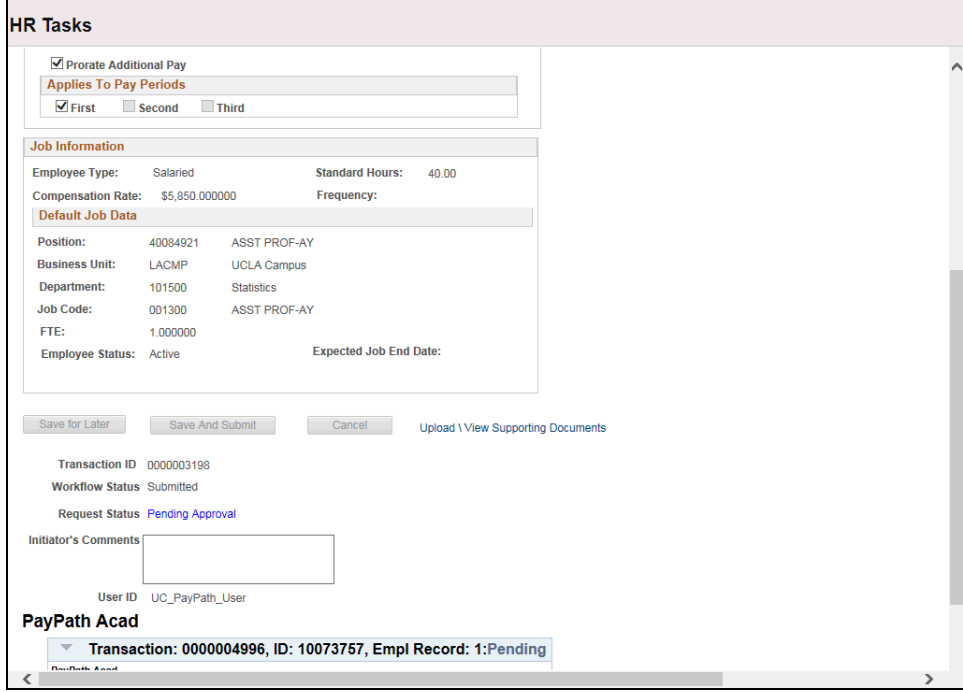

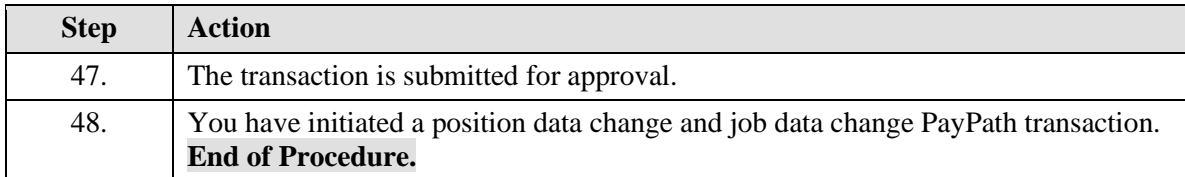